## **Situatiebeschrijving:**

- 1. Je kijkt op een kaart binnen de Werkwijze(R) omgeving in de Google Chrome webbrowser.
- 2. In de webmap zien we alle informatie uit de ingeladen bestanden.
- 3. Deze kaart bekijk je ook in de Collector app, maar je merkt dat je niet alle inhoud ziet, die je wel in de webbrowser zag.
- 4. Je ziet deze polygonen, lijnen of punten dus wel in de webbrowser, maar niet in de Collector app.
- 5. Reden hiervoor is dat in één of meerdere van de velden waarop je gesymboliseerd hebt een komma staat. Bijvoorbeeld: hagen > 1,5 meter. De komma zorgt ervoor dat deze informatie niet toont in de Collector app.

## **Oplossing:**

- 6. Pas je symbologie aan naar een niveau hoger of lager (zolang er maar geen komma in één van die velden staat).
- 7. Klik vervolgens op de 3 puntjes achter de desbetreffende laag en klik op **labels beheren**

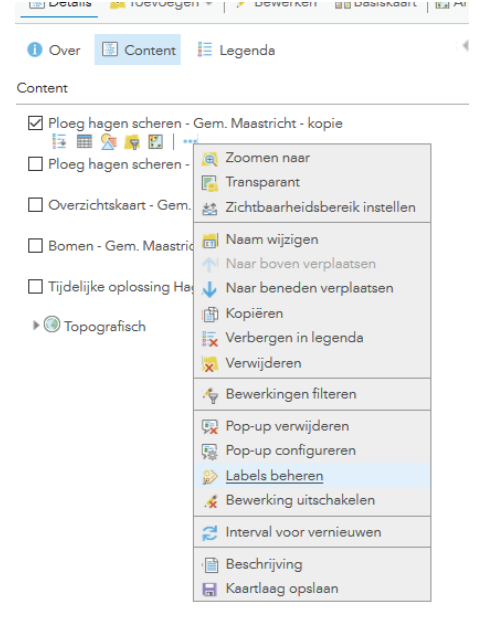

8. Kies vervolgens bij **Tekst** het niveau waarop je symbolisering voorheen stond

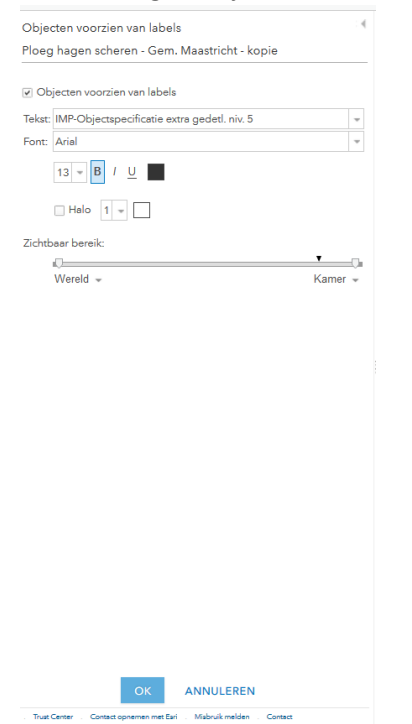

9. Je ziet nu op je webmap bij elk polygoon/lijn/punt een label staan met de info van je geselecteerde niveau.

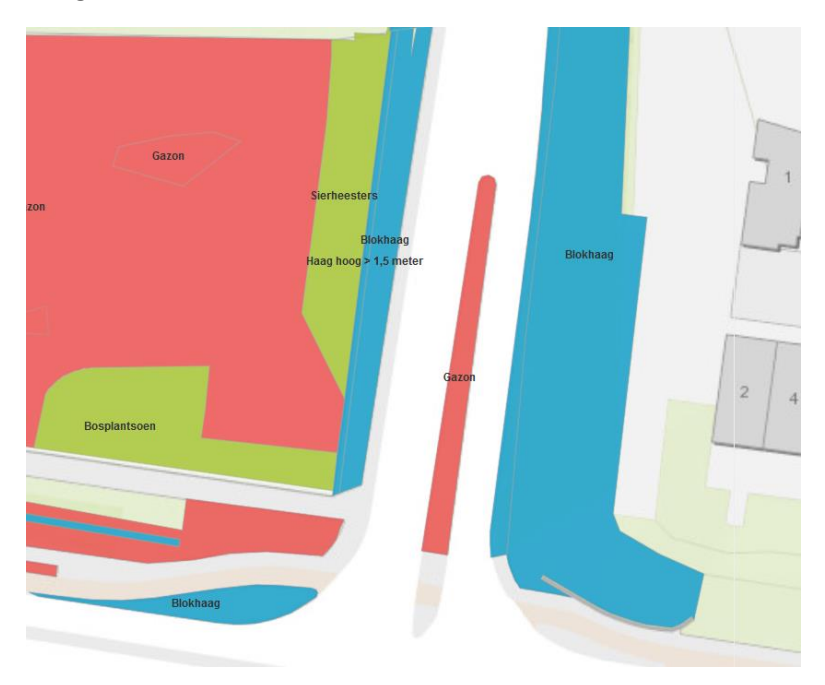

10. Je kunt nu zelf je labels opmaken naar hoe je het wenst te zien.

11. Als resultaat heb je nu een symbolisering op een niveau hoger/lager waar geen komma's in de info/legenda staan. Hierna heb je de labels aangezet op het niveau waarop je symbolisering origineel stond. Hierdoor heb je alsnog dezelfde informatie op je webmap staan. Het is iets minder overzichtelijk geworden qua detailniveau in je legenda, alleen je ziet nu wel weer al je informatie terug in de Collector app, waarbij je dat voorheen niet meer zag door de komma's.

Blijft dit probleem zich voordoen op enigerlei wijze, mail dan de URL van de webmap met een probleembeschrijving naar [vraag@werkwijzer-kaart.nl.](mailto:vraag@werkwijzer-kaart.nl)